# **Energy Policy API**

The Energy Policy API is a RESTful service that enables you to programmatically access IMT's policy and rollout phase data using two endpoints. The API is intentionally simple in its implementation, as it returns all data that IMT has for policies and rollout phases with a single call to each endpoint once your user has authorized and authenticated.

- The API uses the OAuth 2.0 protocol for authentication and authorization.
- The API has a rate limit but please do not send more than 1 request per second. Even more than 1 request per day is probably not necessary.
- The API returns requests responses in JSON format.
- API responses contain corresponding HTTP status codes. When an API request returns an error, a status code and message is included in the response.

## **Initial Authentication & Authorization**

IMT requires that your organization uses [Postman](https://www.postman.com/) to handle authorizing your user to access the API, and making the initial request to get an access token and refresh token, as IMT restricts the callback URLs as part of the authorization process.

#### **Configure Request with Postman**

- 1. Create a new request in Postman, select the **Authorization** tab, and set the **Type** to **OAuth 2.0**.
- 2. Within the **Configure New Token** section, fill in the following details:
- 3. **Token Name:** IMT API Access Token (or whatever you prefer to name this)
- 4. **Grant Type:** Authorization Code
- 5. **Auth URL:** https://instituteformarkettransformation.my.site.com/services/oauth2/authorize
- 6. **Access Token URL:** https://instituteformarkettransformation.my.site.com/services/oauth2/token
- 7. **Client ID**:
- 8. **Client Secret**:
- 9. Scroll down and click **Get New Access Token**.

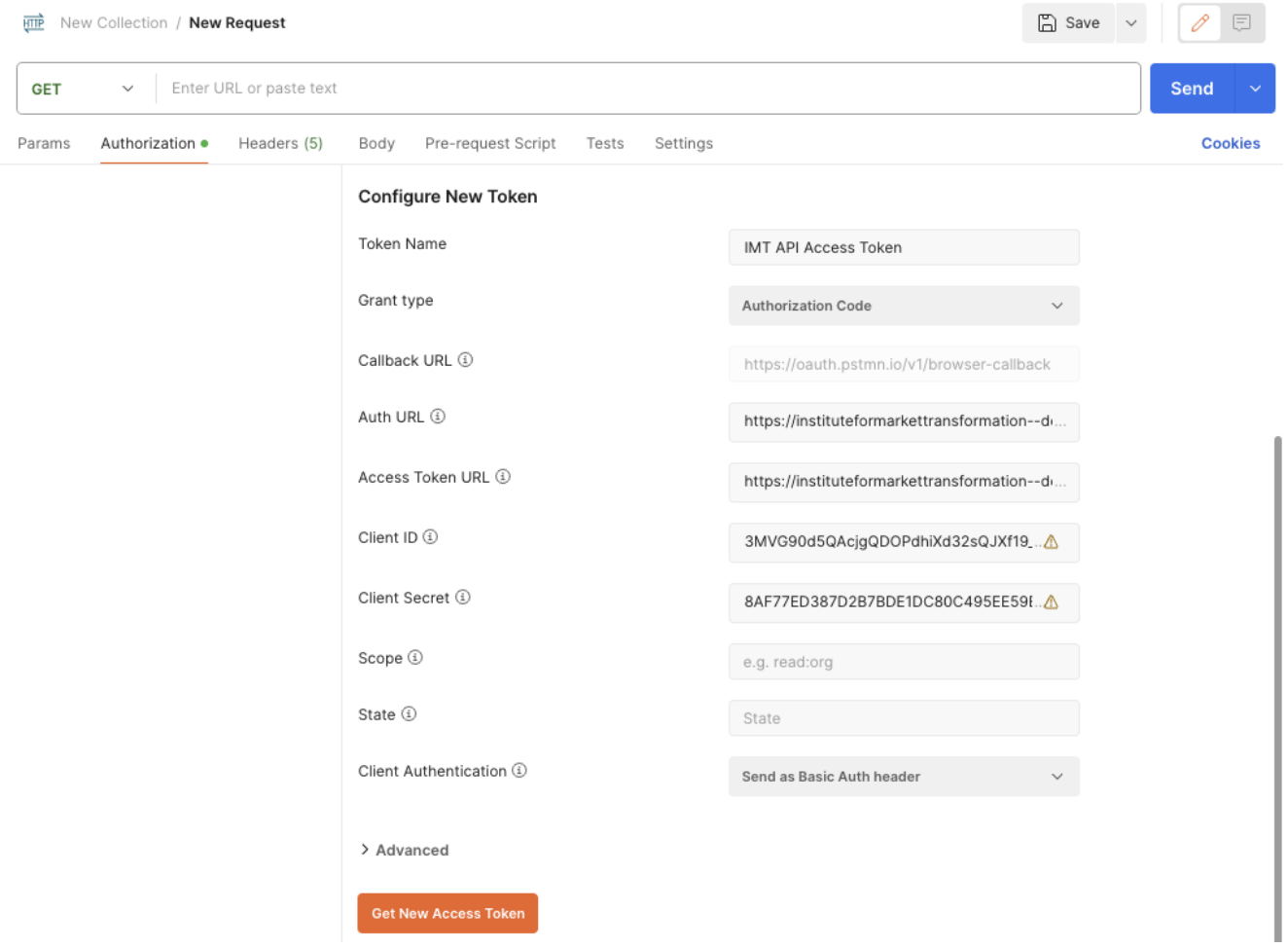

### **Authenticate with Portal Credentials**

If prompted, enter the same username and password used to access this portal and click **Log In**.

#### **Grant Access for Your User**

If prompted, click **Allow** to authorize your user to use the API.

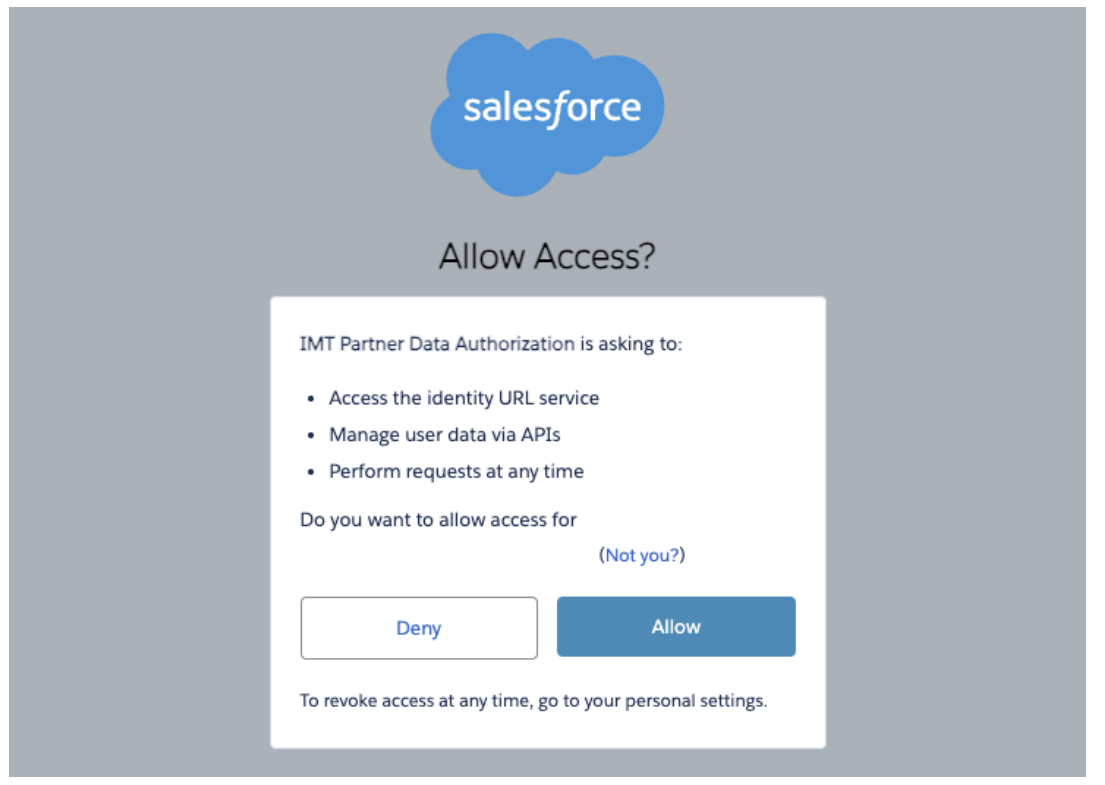

#### **Receive Access Token & Refresh Token**

After successfully authenticating and authorizing your user to access the API, Postman will receive a response that includes an access token and refresh token.

- The access token can be used to make requests until your user's session expires
- The refresh token can be used to make a request to receive a new access token; note that the refresh token will not change in subsequent requests unless your user has its access to the API revoked, in which case you will need to perform the steps again as outlined in the **Initial Authentication & Authorization** section of this documentation.

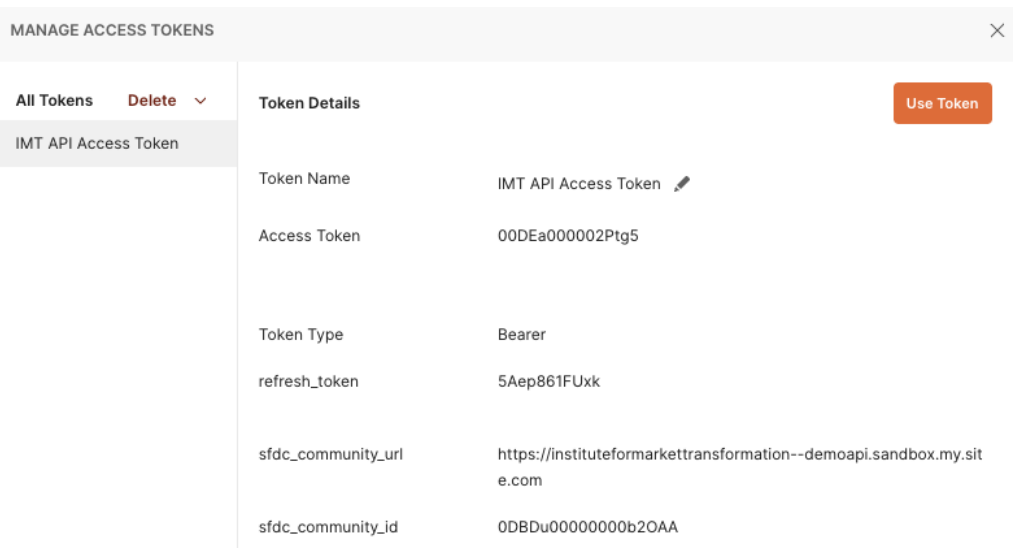

# **Use Access Token to Request Data**

The API uses an access token passed as bearer authentication to return data from the various API endpoints. The access token is returned to your user based on the steps outlined in **Initial Authentication & Authorization** above and **Use Refresh Token to Request New Access Token** below. Note that your integration can use the access token to request data from the various API endpoints with any technology capable of making an HTTP GET request, although our documentation demonstrates how to do this using Postman.

### **Configure Request with Postman**

- 1. Create a new request in Postman, set the request method to **GET**, and the URL to one of the API endpoints below.
- 2. **Policy** 
	- **Data:** https://instituteformarkettransformation.my.site.com/services/apexrest/IMTData/PolicyDataV1
- 3. **Rollout**

**Data:** https://instituteformarkettransformation.my.site.com/services/apexrest/IMTData/RolloutDataV1 4. Within the Params section, add the following parameter as a key value pair:

- 5. Authorization: Bearer {{your access token here}}
- 6. Click **Send** to view the response, which should be an array of policy or policy rollout phase objects depending on the endpoint.

For more details about the various endpoints and to see example requests, scroll to the top of this documentation and look at each of the tabs corresponding to different endpoints.

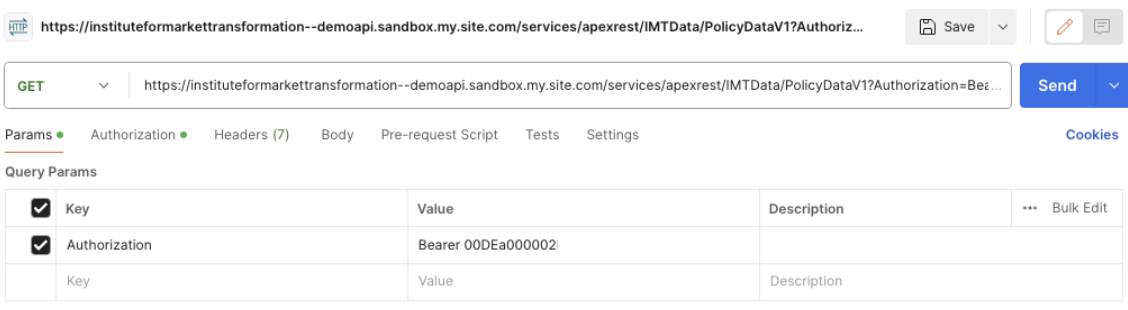

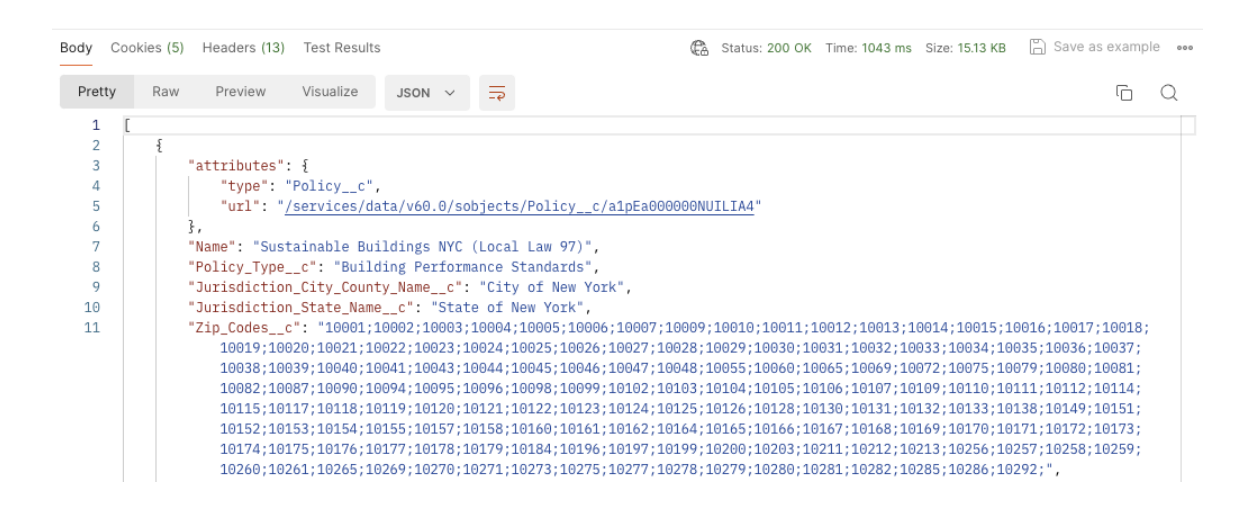

## **Use Refresh Token to Request New Access Token**

Access tokens will expire when your user's session times out, although you can request a new access token by using the refresh token granted as part of the steps outlined in the **Initial Authentication & Authorization** section of this documentation. Note that your integration can use the refresh token to request a new access token with any technology capable of making an HTTP POST request, although our documentation demonstrates how to do this using Postman.

#### **Configure Request with Postman**

- 1. Create a new request in Postman, set the request method to **POST**, and the URL to **https://instituteformarkettransformation.my.site.com/services/oauth2/token**.
- 2. Within the **Params** section, add the following parameters as key value pairs:
- 3. grant\_type: refresh\_token
- 4. client\_id:
- 3MVG9kBt168mda\_\_Qroe7DNSKbRUim.XkYzYD6jKIBUN1rGdJNNeoplx\_qaK867AcnV1m3RhNhropQC8v7eB4 5. client\_secret: BE70397A6B83E91231ABF7EE14A0160FA1A49F931AF7E7B18FBD51B7364894AA
- 6. refresh\_token: send the refresh token that was received as part of the steps documented above in the **Initial**
- **Authentication & Authorization** section 7. Click **Send** to view the response, which includes an access token (access\_token) that can be used in subsequent requests

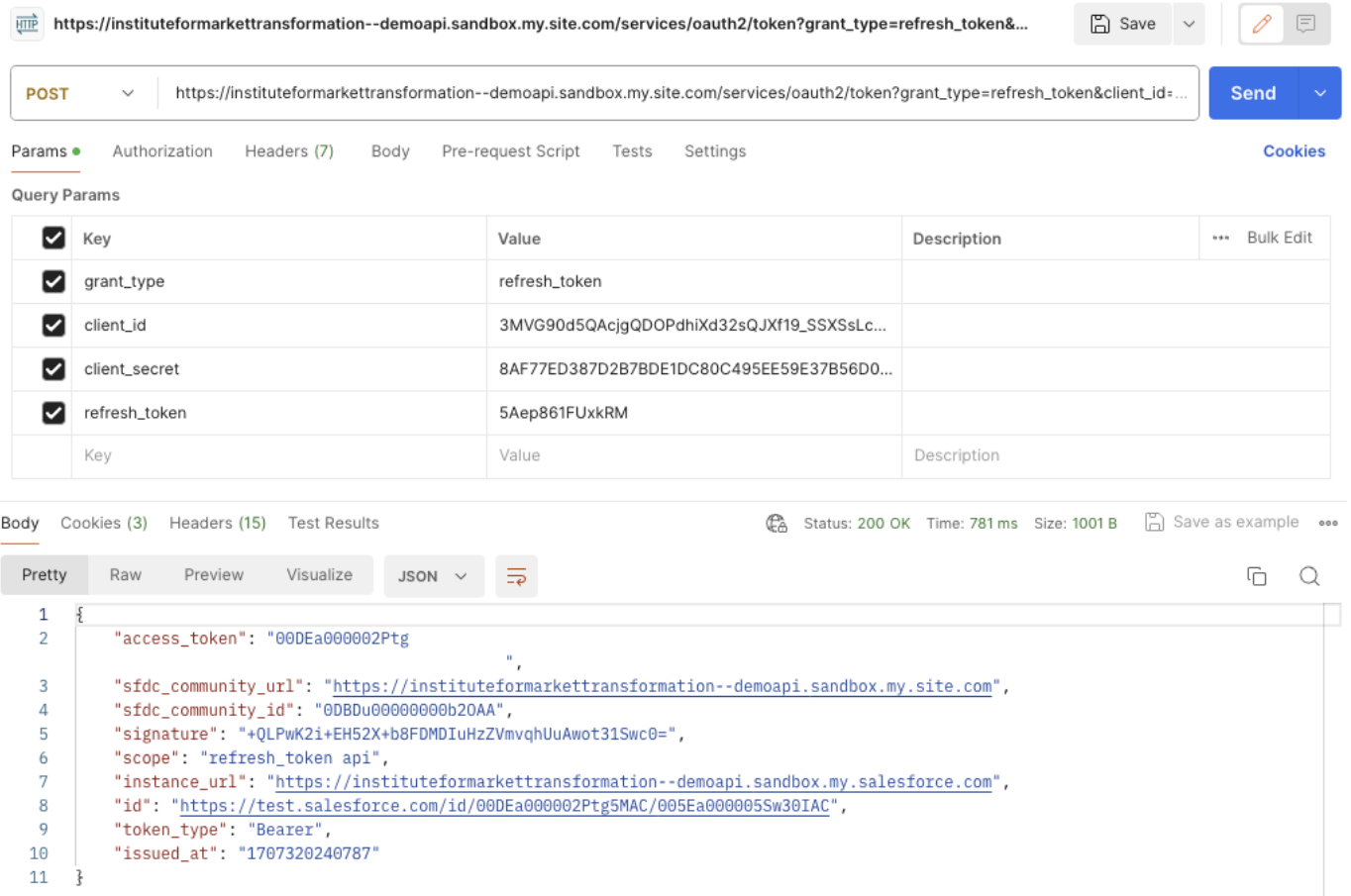

The Policy API returns an array of policy objects, each object contains data about a policy that is being instituted across jurisdictions.

**Endpoint:** https://instituteformarkettransformation.my.site.com/services/apexrest/IMTData/PolicyDataV1